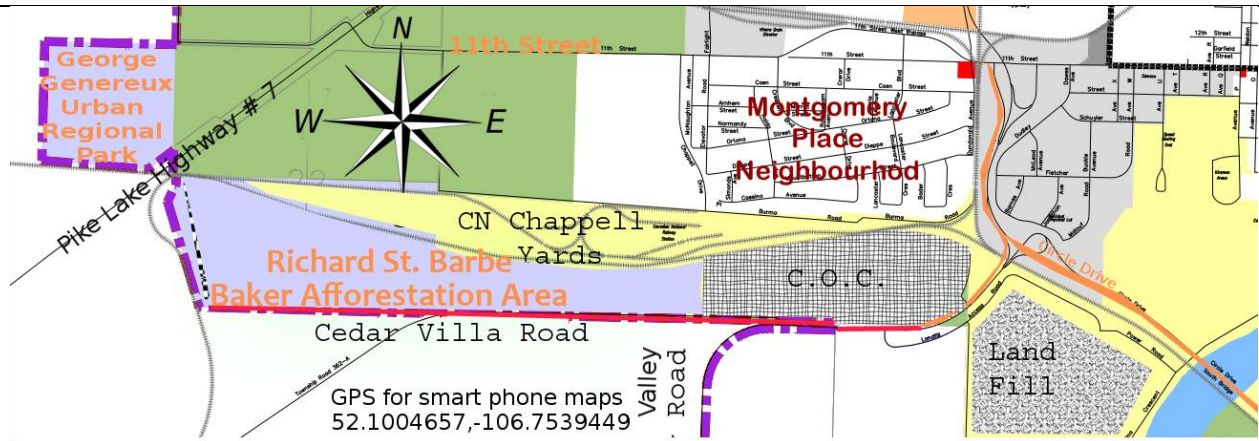

Getting there; From Circle Drive, take the Valley Road exit (south). Pass the City Landfill on the left. Turn right (north onto Township Road 362A onto Cedar Villa Estates Road just past the Civic Operations Centre. Drive west 1.2 km and turn right (north) into parking area for the 14.5 acre fenced off SW off leash recreation area within the 326 acre Richard St. Barbe Baker Afforestation Area.

I feel the need to fall in love with the world, to forge that relationship ever more strongly. But maybe I don't have to work so hard. I have thought nature indifferent to humans, to one more human, but maybe the reverse is true. Maybe the world is already in love, giving us these gifts all the time—the glimpse of a fox, tracks in the sand, a breeze, a flower--calling out all the time

― Sharman Apt Russell, Diary of a Citizen Scientist

The areas are prime places to study regeneration, ecological succession, geology, First Nations history and ethnobotany.

— [Robert](https://todayinsci.com/C/Clover_Charles/CloverCharles-Quotations.htm) White; afforestation areas

# **Eco Quests are a great Social**

Follow our projects online to see some of the amazing photos taken by our community!

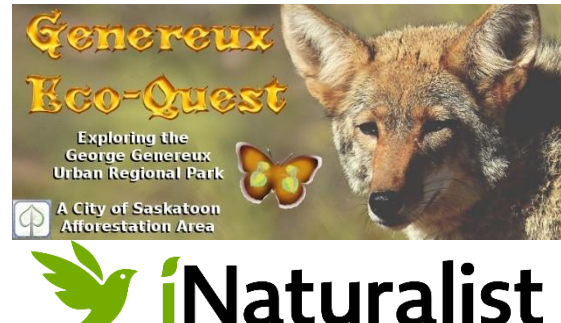

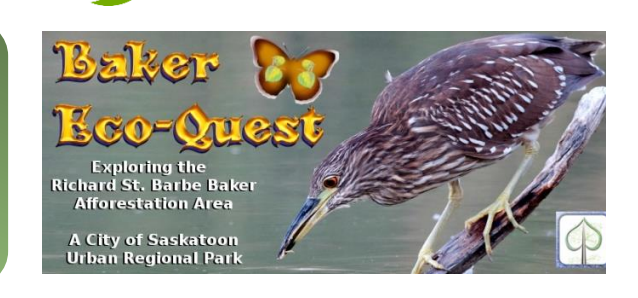

## **Distancing activity to enjoy nature** Friends of the Saskatoon Afforestation Areas Inc.

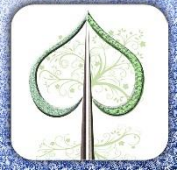

A registered nonprofit charity 777143876RR0001

You *can help to develop to*  **establish a baseline** *species* **inventory** *for long-term ecological monitoring. Become a citizen scientist.* Afterwards research & best practices allow for appropriate conservation measures*.* 

Protecting human health & well-being, wetlands, the West Swale, & the semiwilderness environment.

### WHAT IS INATURALIST?

iNaturalist is an online community that allows naturalists to connect and share their observations. *Use* the power of image recognition AI technology to identify species.

On iNaturalist you can:

- Share your observations of organisms living in these semi wilderness habitat s
- Check out what other naturalists have found nearby
- Get help on identification of what you have seen
- Start a life list & earn badges.
- Expand your knowledge of nature
- Make amazing discoveries. Little is known about the variety of species in afforestation area s. What are the birds, fungi and invertebrates? Where are they found? How do they live? Where are the fungi and invertebrates?

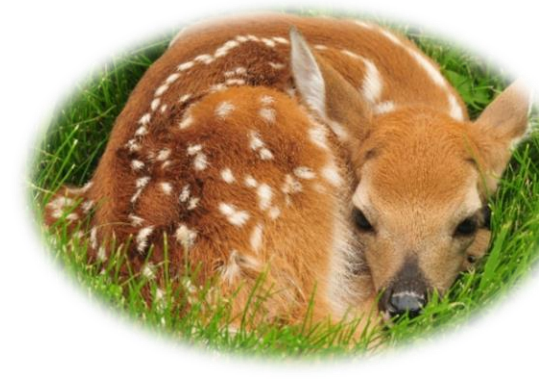

- **What is a "Green Survival City?"**
- **Who is Chief Ironhorse?**
- **Who is Baba Wya Miti?**
- **What is an Afforestation Area?**

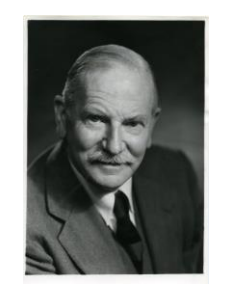

Friends of the Saskatoon Afforestation Areas Inc. Mail to 210 Appleby Court Saskatoon, SK

Friends of the Saskatoon Afforestation Areas Inc.

Mail to

S7M 4B2

210 Appleby Court Saskatoon, SK

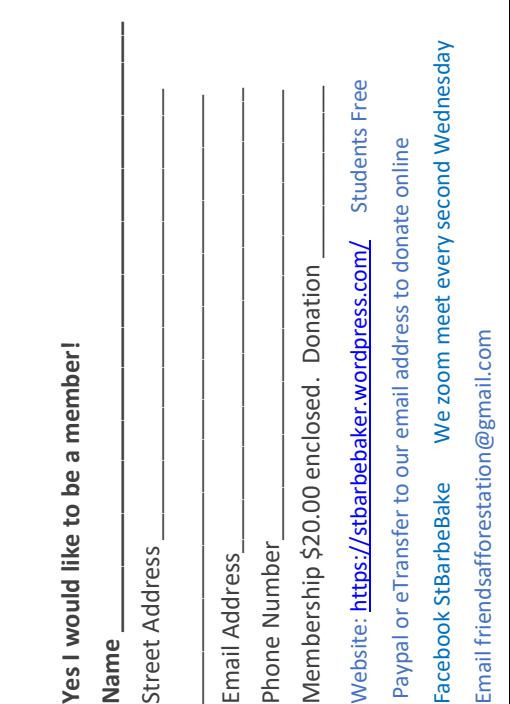

Richard St. Barbe Baker.. Forest naming and ounder of the<br>nternational Tree International Tree Foundation

Foundation

Richard St. Barbe Baker. Forest naming and

## IT'S FUN! (JC) WATCH NATURE

Download the iNaturalist app and sign in. Give the app access to your location and photo library. Join the Baker Area Eco -Quest Project 326 acres and join the Genereux Park Eco - •Quest Project 148 acres to discover. While out in the afforestation areas tap **Observe** (Apple / Android ) at the bottom of the screen to take a photo. Press Next/OK. Optional; Type in extra details like habitat/height. Touch Save/ **√ T**<br>
Do<br>
th<br>
lik<br>
32<br>
Or e ap<br>rar<br>iest **FU**<br>Dad<br>Daci<br>Joir<br>Proi the<br>es<br>nth photos for the set of the set of the set of the set of the set of the set of the set of the set of the set of the set of the set of the set of the set of the set of the set of the set of the set of the set of the set of th at<br>at<br>p y C<br>Jra<br>Du the<br>lis<br>divid H<br>a<br>ca | (<br>|p<br>io i<br>In<br>and h<br>I si<br>Id A<br>gn<br>ph Tl<br>in.<br><sup>Dtd</sup> Give

#### It's that easy!

#### **https://stbarbebaker.wordpress.com/**

### **TIPS** FOR GREAT OBSERVATIONS

- Add extra photos for the same organism! Take a photo of the flower, then add the leaf, the underside of the leaf and the bottom of the flower, then take a photo of the entire plant!
- To get closer hold your smartphone against a magnifying glass, to get further away try binoculars .
- Include a scale so others know how big it is. Place a ruler, or dime, etc. in the picture.
- A blade of grass in a meadow of grass is hard to separate out for example. Take a white paper or cloth with you to hold behind the organism so other people on iNaturalist know for sure what you are looking at.
- Help identify anyone's observations!
- Use iNaturalist guides, maps, features.